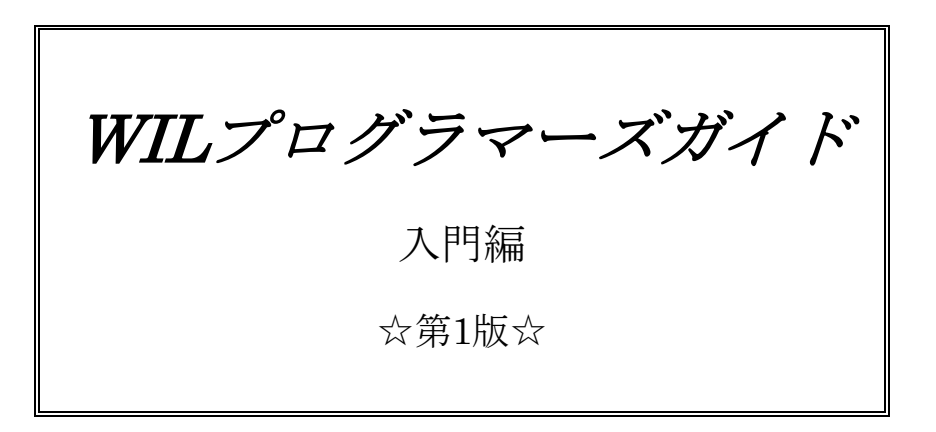

本書は画像処理ライブラリ WIL を用いて、これから画像処理ソフトウェアの開発を行う方向け のガイドブックです。

実際のプログラミングを行う前に、画像処理や WIL についての概要を解説しています。 プログラム作成 C#編と併せてお読みください。

― ご注意 ――――――――――――――――――――――――――

(1)本書の内容の一部または全部を転載することは固くお断りします。

(2)本書の内容については将来予告なしに変更する事があります。

― 商標について ―――――――――――――――――――――――

FAST Vision は株式会社ファーストの日本国内の登録商標です。 Windows は Microsoft 社の登録商標です。 その他、各会社名、各製品名は各社の商標または登録商標です。

# 目次

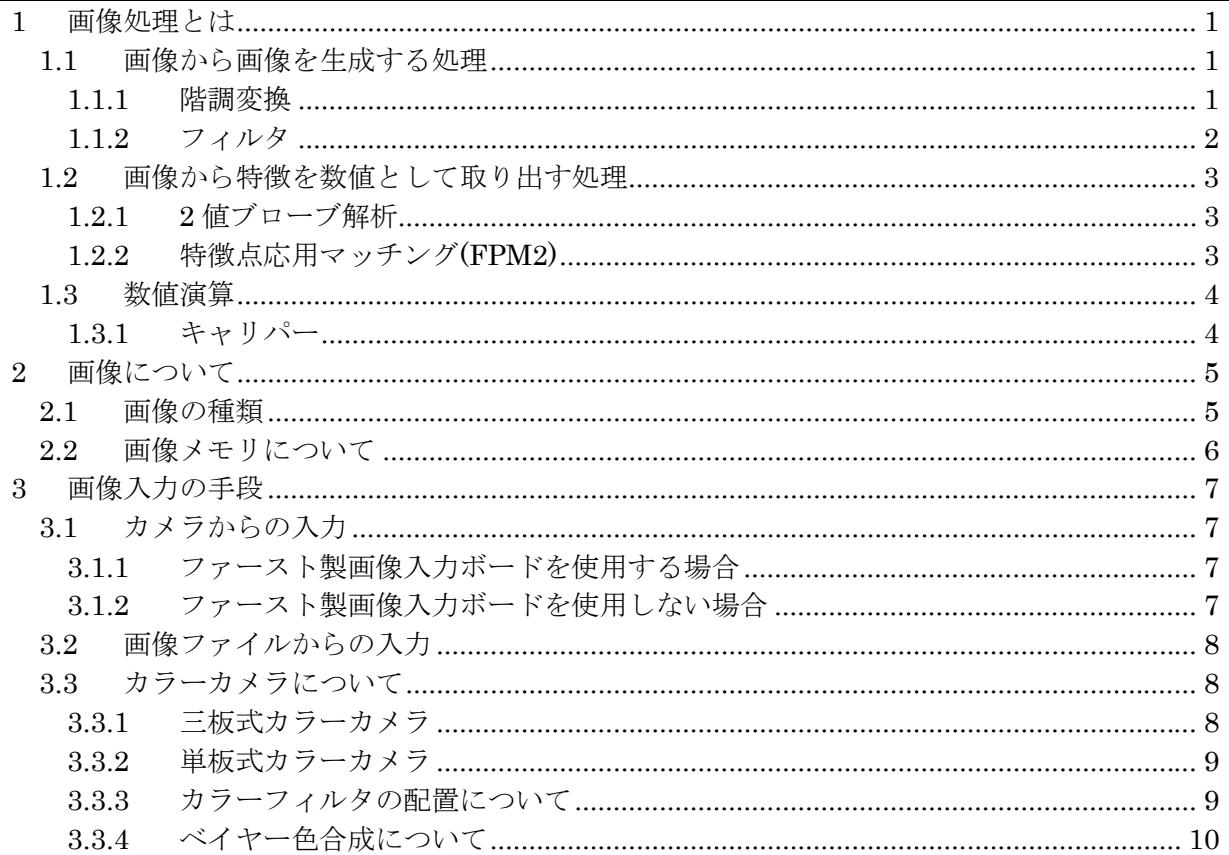

#### <span id="page-3-0"></span>1 画像処理とは

画像処理とは、画像情報に対して、変換や認識、計測等を行う手法のことです。 画像処理を大きく分類すると、画像から画像を生成するものと、画像から特徴を数値として取 り出すものがあります。また画像処理にて求められた数値から

主な画像処理としては以下のようなものがあります。

#### <span id="page-3-1"></span>1.1 画像から画像を生成する処理

- 階調変換 (2 値画像 ⇔ 濃淡画像 ⇔ カラー画像、エンハンスなど)
- 幾何変換 (画像の回転、スケール変更など)
- フィルタ (平均化・ソーベルなど)
- モルフォロジ
- 画像演算 (画像の四則演算、論理演算など)

#### <span id="page-3-2"></span>1.1.1 階調変換

#### (1)2 値化

濃淡画像から 2 値画像へ変換します。

濃淡画像 まんない この この 国定閾値による 2 値化 い、それが、光学1200dpiの画質力 .<br>ユリそれが、先中1200dplの固定力。 のの)搭載、スーパー高速留キャノスキャ **ad>音響、スーパー英語教キャノスキッン加合** ra – III. II. († 1888)<br>1884 - John Harry, amerikansk skriver († 1808)<br>1884 - John Harry, amerikansk skriver († 1808)<br>1885 - John Harry, amerikansk skriver († 1808) **NEOTHER LIFE LIFE R.** .<br>Eksterne være 139-1140<del>0</del> 自動閾値による 2 値化 Ŧ —<br><sub>そも並</sub>しいでれば、先中1200dplの固性力。 . . . . . . . . . . . . . . . . . መመሆኑ የአመታወክ<br>ድሀይብ ሁኔታ አን . . . . .<br>. . . . . markanik pülüm , 177, 187 - 11804. -**FEMALE RESERVE** 

(2)濃淡化

カラー画像から濃淡画像へ変換します。

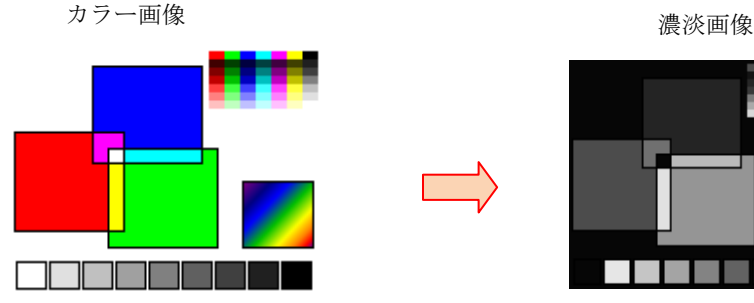

EanoCean CDI'

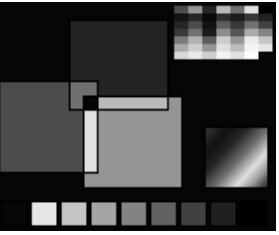

(3)エンハンス

濃度値に対する明るさを変換します。

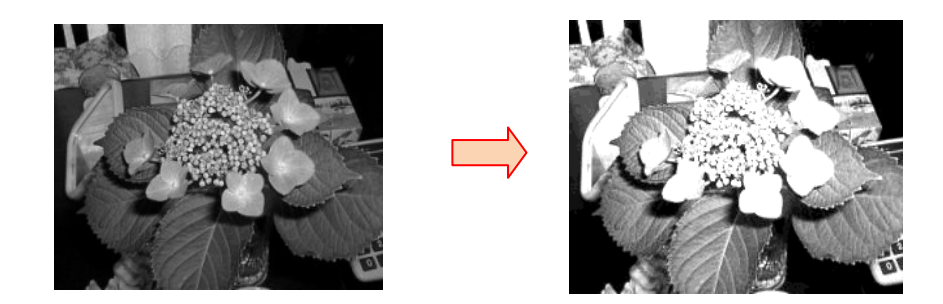

## <span id="page-4-0"></span>1.1.2 フィルタ

階調をなだらかにしたり、ノイズを弱めたり、コントラストを調整する等、前処理に利用しま す。

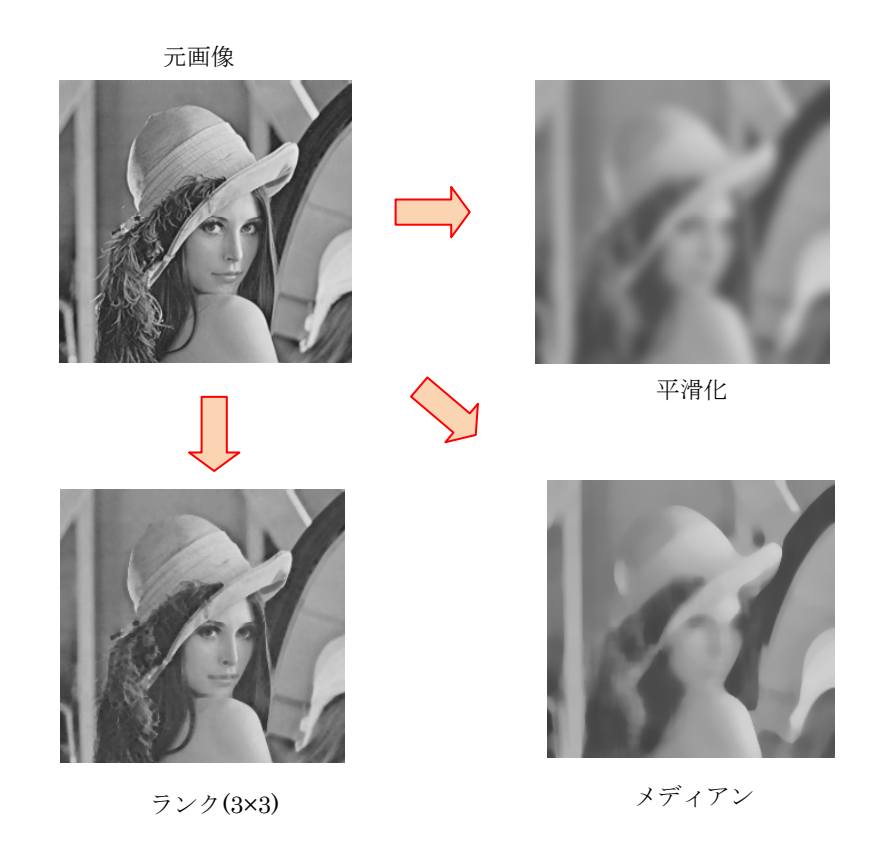

## <span id="page-5-0"></span>1.2 画像から特徴を数値として取り出す処理

- ヒストグラム
- エッジ検出
- 2値ブローブ解析
- 正規化相関サーチ(GS2)
- 特徴点応用マッチング(FPM2)
- バーコード認識

## <span id="page-5-1"></span>1.2.1 2 値ブローブ解析

2 値画像の白の塊、黒の塊の特徴量を解析します。

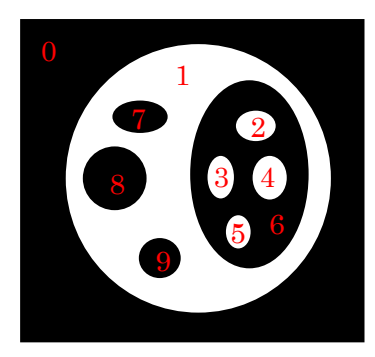

## <span id="page-5-2"></span>1.2.2 特徴点応用マッチング(FPM2) 対象物の輪郭情報を用いたパタンマッチングです。

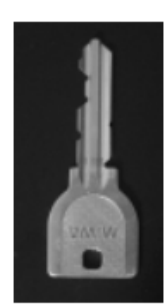

サーチパタン

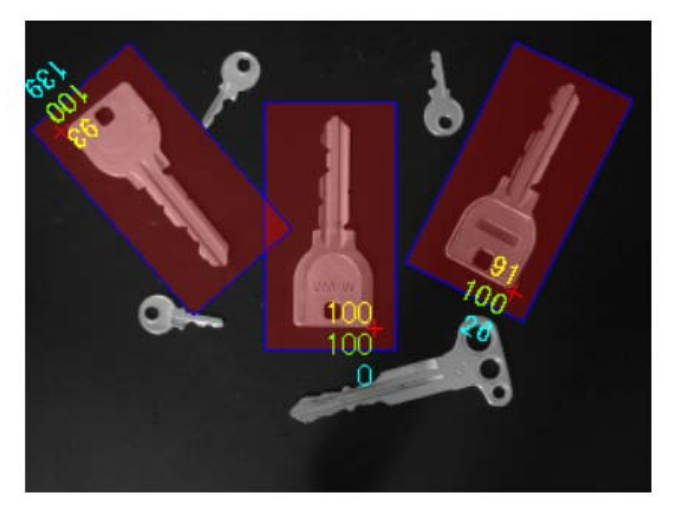

サーチ画像

## <span id="page-6-0"></span>1.3 数値演算

- 直線検出、円検出、ハフ変換
- キャリパーライブラリ
- 最小二乗法
- ロバスト推定

#### <span id="page-6-1"></span>1.3.1 キャリパー

## (1)角度算出

2 直線のなす角を算出します。

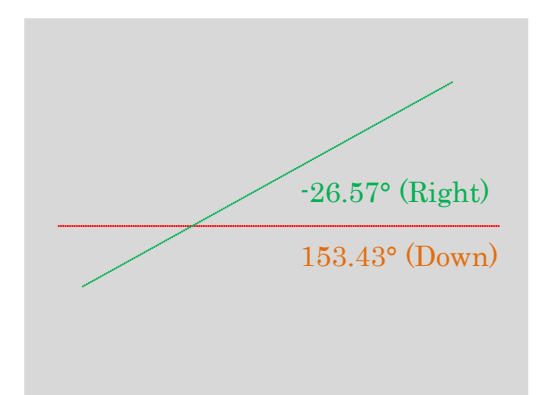

#### (2)交点算出

2 つの円の交点を算出します。

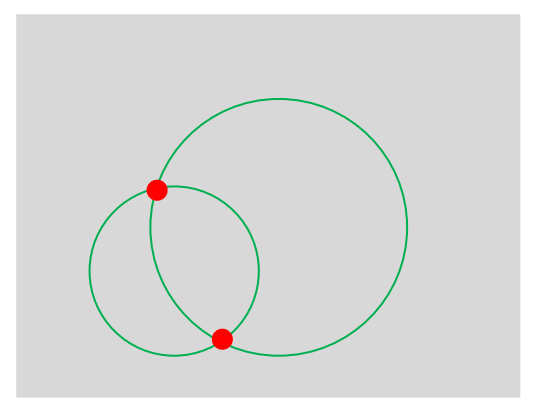

## <span id="page-7-0"></span>2 画像について

画像処理の対象となる画像データは、画素(ピクセル)の集まりで、ライブラリで扱う際は、画像メ モリに格納して使用されます。

## <span id="page-7-1"></span>2.1 画像の種類

画像の種類には主に下記のものがあります。画像処理によって扱える画像の種類は変わります。

#### (1)2 値画像(BIN)

黒と白のみの画像です。1 画素 1bit で表します。黒を 0、白を 1 で表します。

(2)濃淡画像(UC8)

色情報のない白黒の輝度情報のみの画像です。1 画素 8bit で表します。多くの場合 256 階調。 255 が一番明るく 0 に近づくにつれ暗くなります。

- (3)カラー画像(UC8 3ch, RGB24、RGB32) 色情報と輝度情報を持つ画像です。多くの場合、RGB それぞれ 1 画素 8bit、3ch で扱います。
- (4)多ビット画像(S16, US16, I32, UI32, F32, D64, I64) 1 画素 10bit、12bit の画像です。

#### 【用語解説】

- ・画素(ピクセル) 画像の色情報(色や諧調)の最小単位です。
- ・サブピクセル

画素をさらに細分化したときの呼び方です。正規化相関サーチやエッジ計測などの位置座標を 取得する画像処理では、計算によって小数点以下の値も出力されます。

## <span id="page-8-0"></span>2.2 画像メモリについて

画像メモリの座標系は、左上が原点となり、右方向が+x、下方向が+y となります。 画像データは、画素( x , y ) = ( 0 , 0 )から順に格納されています。

画像メモリを管理するクラスでは、画像データ領域と処理ウィンドウを持っています。 - 画像データ領域:実際に画像データを格納する物理的な領域です。

- 処理ウィンドウ:画像処理の対象となる部分を示した矩形の領域です。

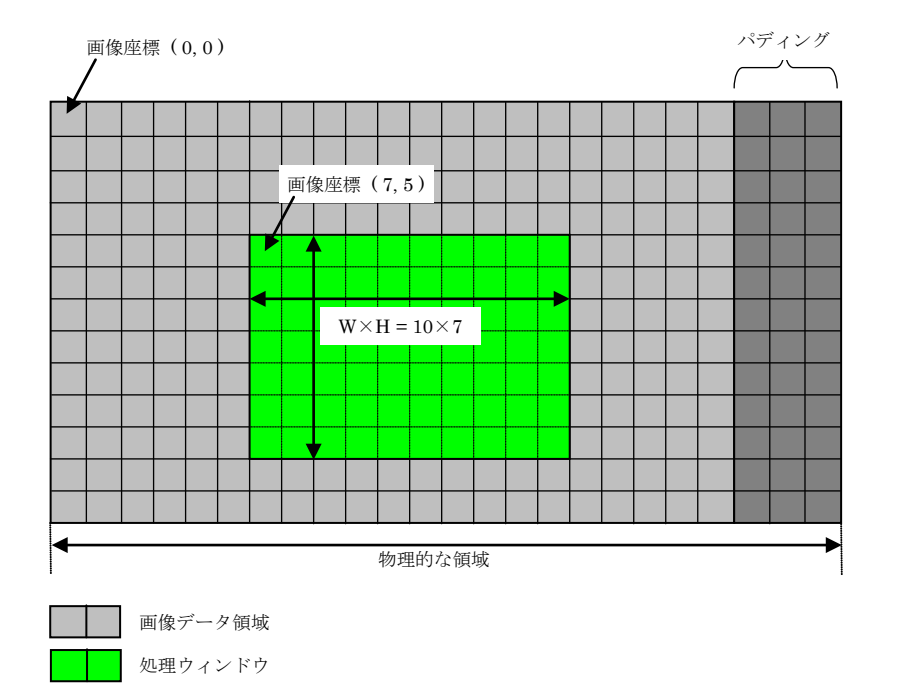

画像メモリが持つ情報

- HorzSize 横サイズ
- VertSize 縦サイズ
- ImageType 画像種別
- Channel チャネル数
- Bpp ビット深度
- Window 処理ウィンドウ

【用語解説】

・パディング

画像データ領域のサイズは任意ですが、内部的には、横方向メモリサイズが 4byte (32bit) で 割り切れるよう確保されています。HorzSize と ImageType から計算した結果が 4byte (32bit) で割り切れない場合は、パディング(Padding)が入ります。

・アタッチ機能

ユーザーが生成したメモリを WIL ライブラリの画像メモリとして使用する方法です。

## <span id="page-9-0"></span>3 画像入力の手段

画像入力の方法としては、カメラを使用して映像信号であるアナログもしくはデジタル信号を、 画像メモリに入力する方法と、画像ファイルを読み込み、画像メモリに入力する方法があります。

#### <span id="page-9-1"></span>3.1 カメラからの入力

カメラからの画像入力においてはファースト製画像入力ボードを使用する場合と使用しない場 合でその方法が異なります。

#### <span id="page-9-2"></span>3.1.1 ファースト製画像入力ボードを使用する場合

FVC07 シリーズ、FV-GP440a 等のファースト製画像入力ボードを使用して、画像入力を行う 場合は、WIL のビデオ入力 SDK を用い、WIL で確保した画像メモリに入力します。画像が画像 メモリに入力されると WIL による画像処理を実行できます。また、カメラの機種毎に用意された カメラ設定ファイルが必要になります。

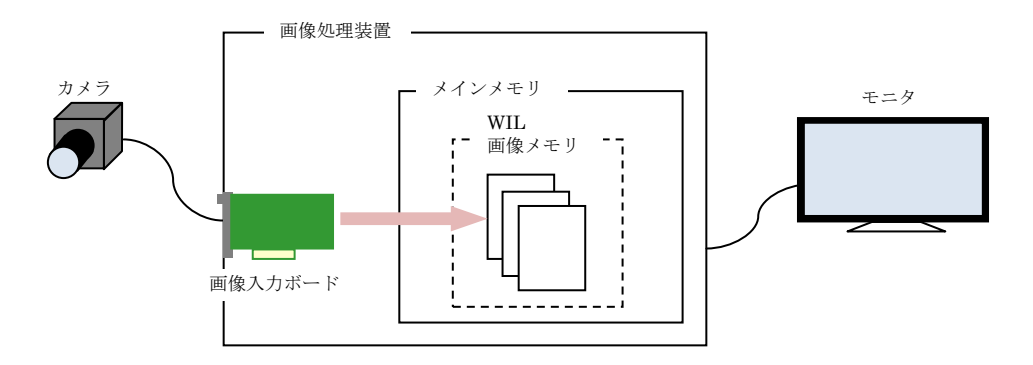

#### <span id="page-9-3"></span>3.1.2 ファースト製画像入力ボードを使用しない場合

他社製の画像入力ボードや、GigE カメラおよび USB3 カメラを使用して画像入力を行う場合 には、ボードメーカーまたはカメラメーカーが用意する SDK を使用して、カメラの画像を画像処 理装置のメインメモリ領域に入力します。

そのメモリ領域を WIL の画像メモリにアタッチするか、WIL の画像メモリへ直接コピーする 等により、カメラから入力した画像を WIL の画像メモリに入力することが可能です。その後はフ ァースト製画像入力ボードを使用する場合と同様に WIL による画像処理を実行できます。

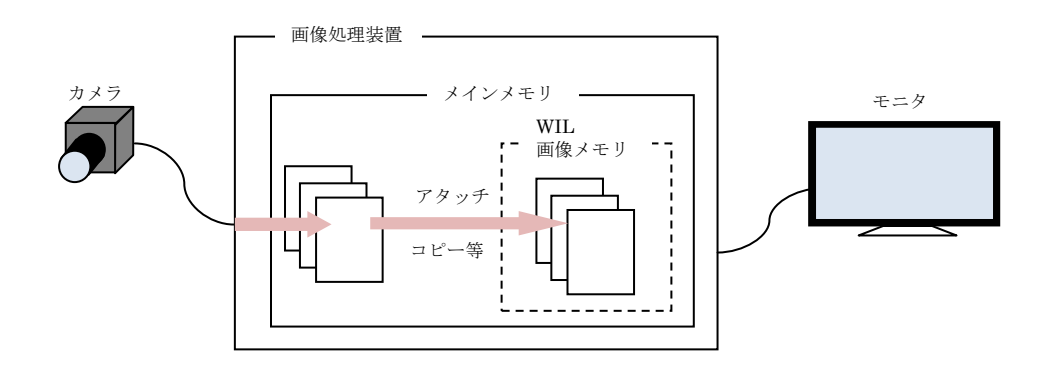

<span id="page-10-0"></span>3.2 画像ファイルからの入力

HDD 等にある bmp、dib、jpg、jpeg、png、tiff、raw ファイル形式の画像を、WIL の画像メ モリに入力します。

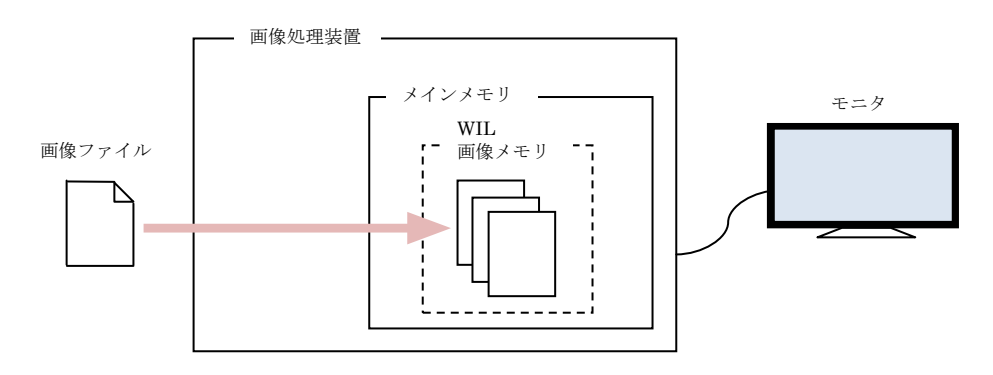

## <span id="page-10-1"></span>3.3 カラーカメラについて

WIL ではカラーカメラから画像を入力することも可能です。本項ではカラーカメラの種類とそ の画像について簡単に説明します。

カラーカメラには以下のように大きく分けて三板式と単板式の 2 種類があります。

<span id="page-10-2"></span>3.3.1 三板式カラーカメラ

三板式のカラーカメラでは、プリズムで赤、緑、青に分光して、各色用の 3 枚のセンサで撮像 します。

その結果、センサの全ての画素について赤・緑・青の輝度を個別に得ることができます。

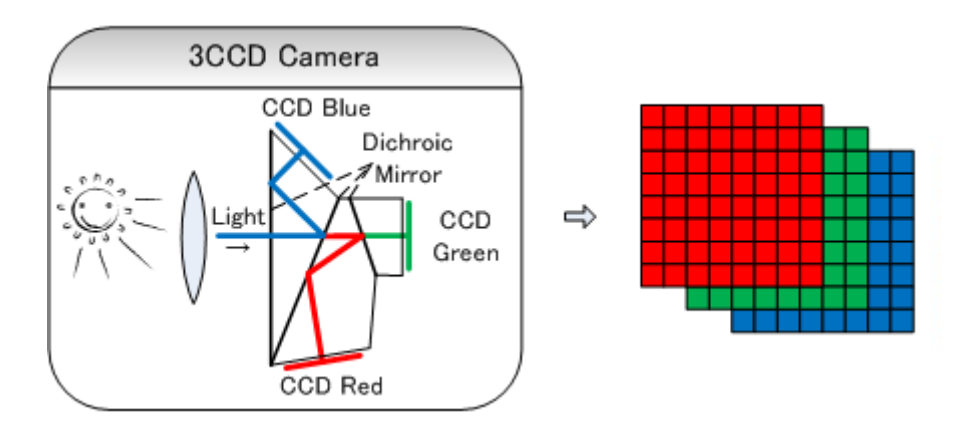

#### <span id="page-11-0"></span>3.3.2 単板式カラーカメラ

単板式のカラーカメラでは、ある決まった配列の赤、緑、青のカラーフィルタを、カメラのセ ンサ上のピクセルに重ね合わせて、1 枚のセンサで撮像します。

その結果、各画素では、以下の右図の様に、カラーフィルタに対応した色の輝度を得ることが できますが、他の色の輝度を得ることはできません。その為、撮像した画像をそのまま表示する と、色情報が足りない為、市松模様のモノクロ画像になります。

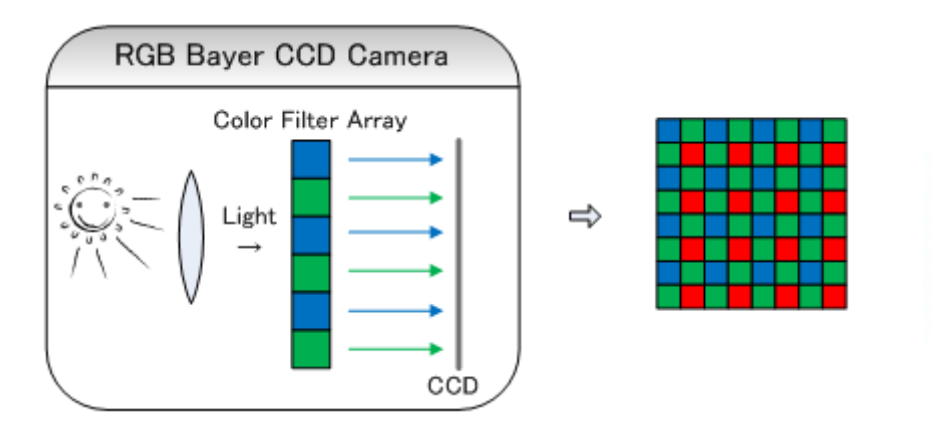

#### <span id="page-11-1"></span>3.3.3 カラーフィルタの配置について

単板式カラーカメラにおけるフィルタの色パターン配列の一つに、ベイヤー配列があり、以下 の図の様に、4 画素をひとかたまりとして、赤:緑:青の比率が 1:2:1 になるように、また同色が 隣り合わないように等間隔に配置しています。

この配置のフィルタをベイヤーフィルタと呼び、そのベイヤーフィルタを採用しているカメラ の事をベイヤー式カラーカメラ等と呼びます。また、ベイヤー式カラーカメラにて撮像した市松 模様のモノクロ画像の事は、ベイヤーRAW 画像等と呼びます。

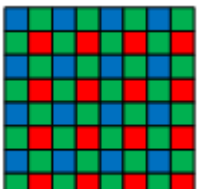

#### <span id="page-12-0"></span>3.3.4 ベイヤー色合成について

ベイヤーRAW 画像では、各画素毎に、カラーフィルタに対応した色の輝度値を持っていますが、 他の色の輝度値を持っていない為、撮像した画像をそのまま表示すると、市松模様のモノクロ画 像になります。その為、足りない色の補間を行い、カラー画像に変換する必要があり、その処理 をベイヤー色合成と呼びます。

ベイヤー色合成の処理としては、以下の図の「Color Image」へ向かう矢印の流れの様になりま す。ベイヤーRAW 画像である「CFA Image」の各色を分解し、画素周辺の色情報を用いて、線 形補間や三次補間により輝度値の無い部分の補間を行い、「Color Image」の様なカラー画像を作 成します。

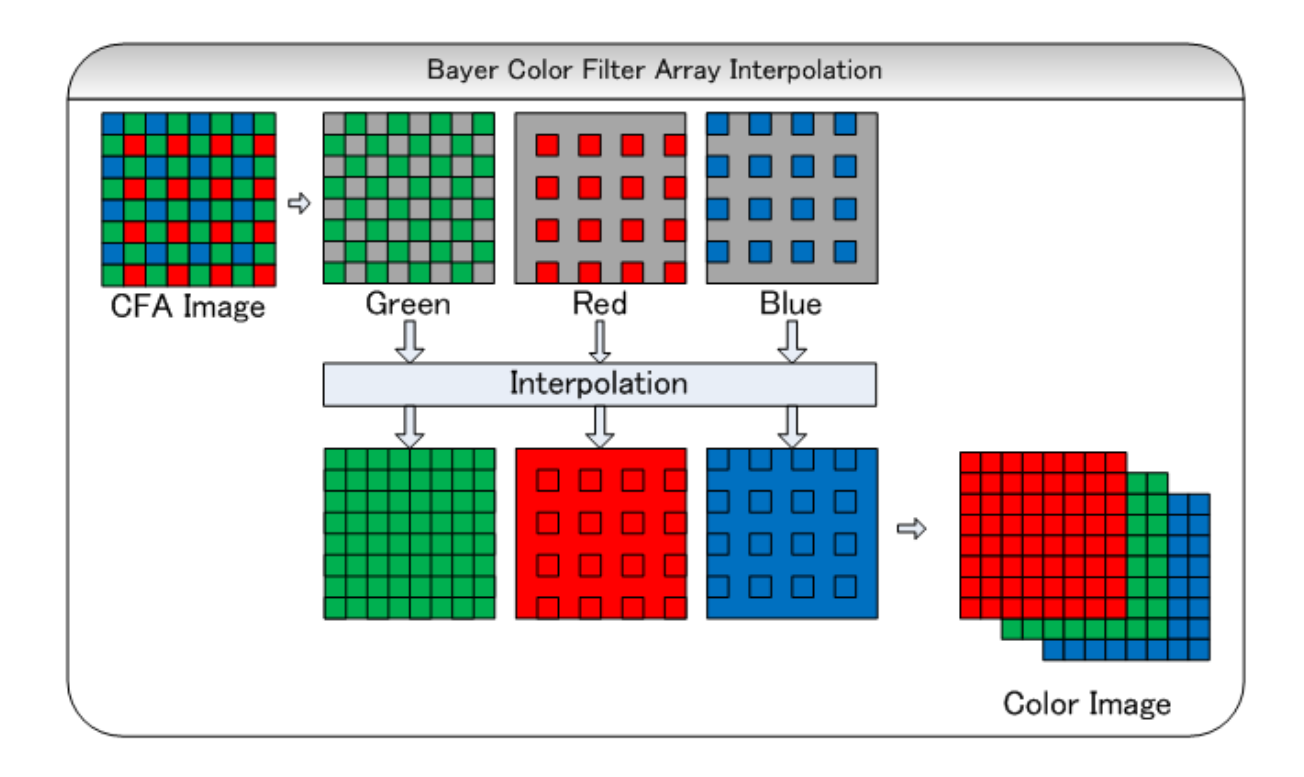

# *WIL* プログラマーズガイド

入門編

2021 年 3 月 第 1 版 発行

発行所 株式会社ファースト

本 社 〒242-0001 神奈川県大和市下鶴間 2791-5

ユーザ・サポート E-mail : support@fast-corp.co.jp